<span id="page-0-0"></span>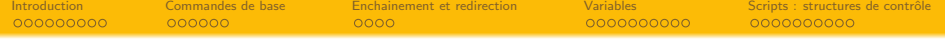

# Shell: Interpréteur de commande M1105 - Systèmes d'exploitation

Sebastien.Kramm@univ-rouen.fr

IUT de Rouen, dépt. Réseaux & Télécoms

Version du 17 octobre 2018

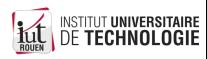

<span id="page-1-0"></span>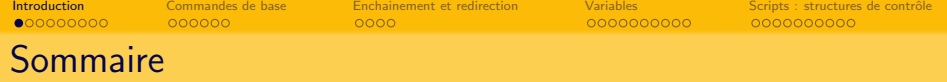

<sup>1</sup> [Introduction](#page-1-0)

[Commandes de base](#page-10-0)

[Enchainement et redirection](#page-16-0)

## **[Variables](#page-20-0)**

- Scripts : structures de contrôle [Windows](#page-32-0)
	- [Bash](#page-38-0)

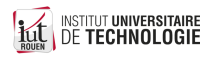

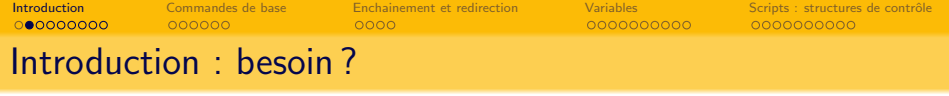

Un OS doit permettre à un utilisateur humain de :

- lancer des programmes
	- programmes applicatifs de type *desktop* (interactifs)
	- programmes applicatifs de type serveur (non interactifs)
	- Utilitaires de gestion
	- etc.
- Manipuler le système de fichier (copier, renommer, ...)

Ceci se fait via une Interface Homme - Machine (IHM) ou User Interface (UI) en anglais, via deux paradigmes de contrôle :

- Interface graphique ou *Graphical User Interface* : **GUI**
- **Interface en ligne de commande ou Command Line Interface : CLI**

Dans les deux cas, le programme permettant cette interaction peut être intégré à l'OS ou distinct.

- Windows : GUI et CLI complètement intégré à l'OS
- **Linux : GUI et CLI indépendant du noyau, mais lié au choix de la INSTITUT UNIVERSITAIRE** distribution

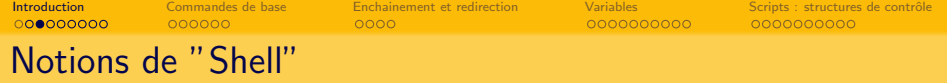

- Definition : couche logicielle qui fournit l'interface utilisateur d'un système d'exploitation.
- **E**n pratique : un shell est un **interpréteur de commande** qui convertit des chaînes de caractères dans un langage codifié en une action sur le système.
- Par extension, peut désigner aussi l'émulateur de terminal : console interactive permettant de saisir au clavier ces commandes et d'avoir à l'écran la sortie de la commande.

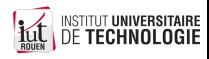

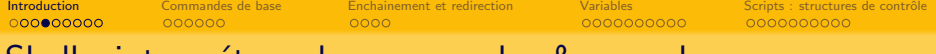

## Shell : interpreteur de commandes & console

- Linux & systèmes Unix (Mac OSX) :
	- · les deux sont dissociés
	- plusieurs shells historique : sh , csh , tcsh , ksh , ...
	- · shell dominant aujourd'hui : [bash](https://en.wikipedia.org/wiki/Bash_(Unix_shell))
- · Windows · les deux sont liés
	- Historiquement : COMMAND.COM sur MSDOS et Windows 3.1
	- Depuis XP/NT : programme CMD.EXE. Toujours existant, mais developpement arrêté.
	- Depuis Windows 7 : apparition de PowerShell : approche "objet" (non traité ici)
	- 2016 : annonce par MS du portage de Bash sur Windows.

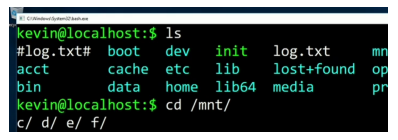

Ce cours traite des deux en parallèle, les spécificités de chaque seront vues mare plus tard.

S. Kramm (IUT Rouen) M105: Shell 6 / 43

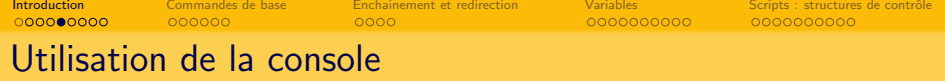

De façon à peu près universelle, des facilités sont intégrées aux programmes "console" :

- $\bullet$  Autocomplétion via la touche TAB
- Historique des commandes, via  $|\Uparrow|$  (fleche haut curseur)
- "Glisser-deposer" depuis un explorateur de fichier GUI
- Personnalisation du "prompt"

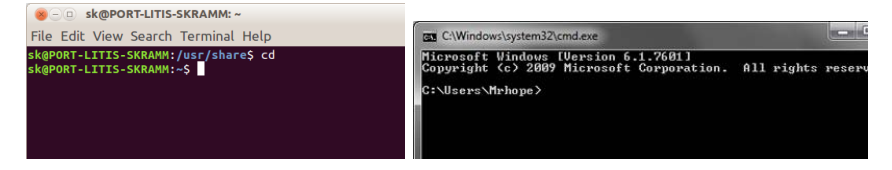

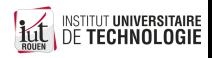

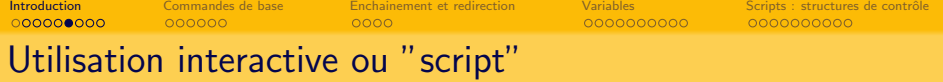

- Le shell peut être utilisé de façon
	- interactive : répétition du cycle : commande  $\rightarrow$  affichage
	- non-interactive : notion de "script".
- Un script est un fichier texte contenant une suite de commandes : forme de " programme exécutable"
- **•** Peut ensuite être exécuté :
	- en saisissant son nom dans une console ;
	- via GUI (double clic sur le fichier).
- Certaines constructions grammaticales n'ont de sens que dans un contexte de script (boucles, ...)
- Scripts : Contexte d'utilisation
	- automatisation de tâches répétitives ou complexes
	- $\bullet$  "en général", pas d'entrées utilisateur (mais des sorties consoles, en quantité limitée)
- Windows : certaines syntaxes ne sont pas identiques en interactif et en script...

(commande for)

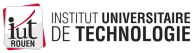

[Introduction](#page-1-0) [Commandes de base](#page-10-0) [Enchainement et redirection](#page-16-0) [Variables](#page-20-0) [Scripts : structures de contrˆole](#page-30-0) Différences Linux / Windows

## **Windows**

- **pensé dès l'origine pour une utilisation en GUI : le pilotage du système via** une CLI n'a pas été prioritaire ;
- encore beaucoup de manipulations doivent se faire en GUI.

#### Linux

- inspiration : systèmes UNIX ;
- **·** pensé dès le départ comme pilotable via CLI ;
- GUI complètement dissociée du noyau ;
- beaucoup de manipulations ne peuvent se faire que via CLI.

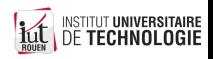

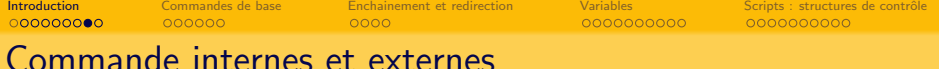

- Un shell peut utiliser des commandes internes ou externes.
	- commande interne : exécutée directement par le shell lui-même
	- commande externe : programme distinct, lancé par le shell lorsque l'utilisateur le demande. Doit correspondre à un fichier contenant un programme exécutable, et qui soit accessible depuis le dossier courant.
- · Pour l'OS, pas de différence entre une commande externe et un programme : les deux sont vus comme des exécutables.
- Linux :
	- Liste des commandes internes : help
	- Commande interne / externe ? : type commande
- · Windows : les commandes externes sont des programmes stockés dans c:\Windows\system32

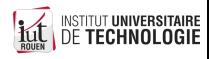

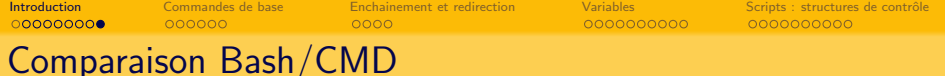

- Programme "terminal" (console)
	- Windows : rudimentaire et peu évolué. Versions alternatives disponibles.
	- Linux : grand choix de programmes.
- Scripts Windows : beaucoup plus rudimentaire
	- moins de commandes internes
	- pas de structure de controle évoluées (fonctions, boucle "while")
	- support et documentation de MS aléatoire et variant suivant les versions de Windows, documentation éclatée.
- a hash
	- Syntaxe parfois obscure
- Windows : insensible à la casse DIR identique à dir

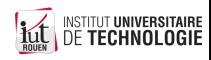

<span id="page-10-0"></span>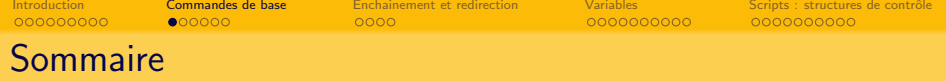

## **[Introduction](#page-1-0)**

## <sup>2</sup> [Commandes de base](#page-10-0)

[Enchainement et redirection](#page-16-0)

## **[Variables](#page-20-0)**

- Scripts : structures de contrôle [Windows](#page-32-0)
	- [Bash](#page-38-0)

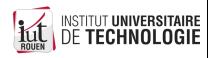

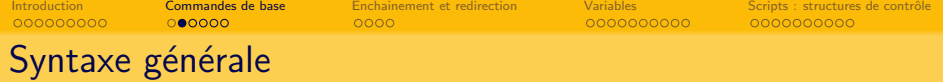

- Syntaxe générale :  $|$  commande [option] [argument]  $|$  (sur une ligne)
	- entre crochets : optionnel. Certaines commandes pourront avoir un nombre d'arguments minimal.
	- Windows : les options sont données avec / Exemple :  $\frac{1}{1}$  dir /w
	- Bash : les options sont données avec ("option courte") ou -- ("option longue")

Exemple :  $1s -a$  ou  $1s --a11$ 

- Le caractère SPC (ASCII :32, \$20) est utilisé comme séparateur
	- ⇒ Si nom de fichier avec des espaces, il sera nécessaire de les encadrer par des "

Exemples :

- commande mon super fichier.txt : illégal  $\bullet$
- commande "mon super fichier.txt" : ok  $\bullet$
- $\bullet$  On peut interrompre une commande en cours (ou annuler l'édition en cours) avec  $C$ TRL-C

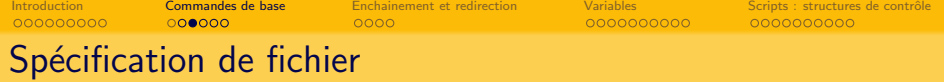

- Beaucoup de commandes acceptent en argument une spécification de fichier
- Une spécification de fichier est un **masque**, sur lequel des noms de fichiers peuvent "coller", via des caractères génériques :
	- $\bullet$  \* : un ou plusieurs caractère(s)
	- $\bullet$  ? : un seul caractère
- Exemples (Windows, pour Linux remplacer DIR par 1s)
	- $|$  DIR  $a*.$ txt : affiche la liste de tous les fichiers commençant par "a" et ayant l'extension txt
	- DIR  $?$ ??.mp3 : tous les fichiers mp3 de 3 lettres  $\bullet$
	- DIR IUT\*.pdf : tous les fichiers pdf avec IUT comme  $1<sup>res</sup>$  lettres  $\bullet$

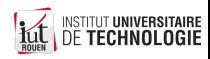

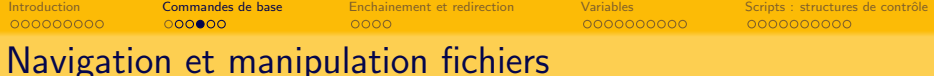

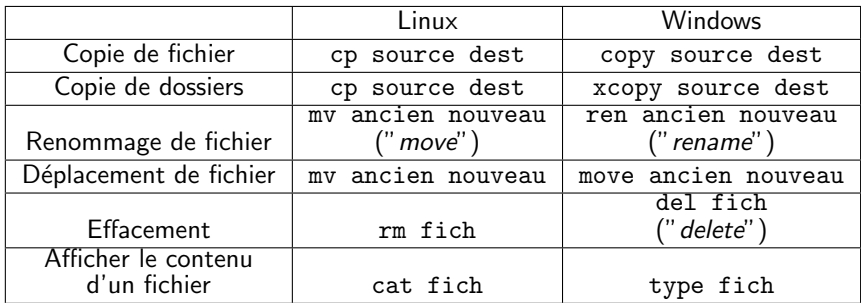

• Ces commandes permettent l'utilisation de caractères génériques pour la spécification de fichier.

 $\overline{\text{copy }*.}$ txt dest : va copier tous les fichiers d'extension txt du dossier courant vers le dossier dest.

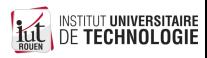

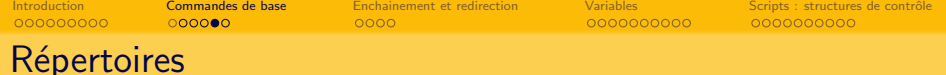

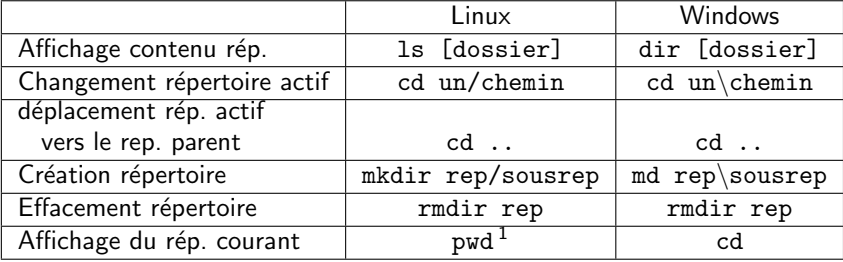

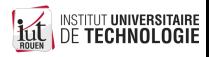

1. pwd : Print Working Directory

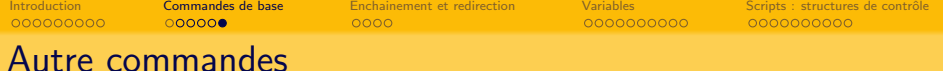

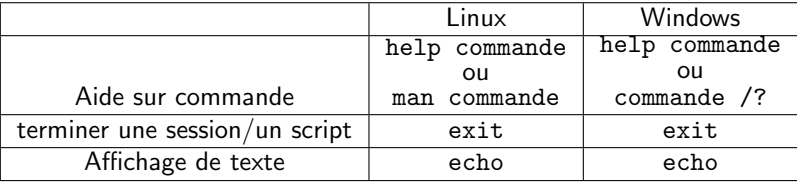

Commentaires dans un script :

- Linux : toute ligne commencant par  $|*|$
- $\bullet$  Windows : toute ligne commencant par  $\boxed{::}$  ou REM

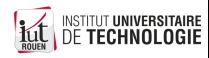

<span id="page-16-0"></span>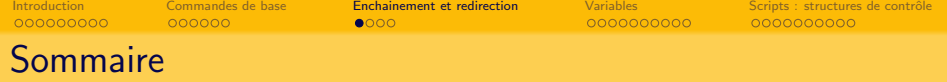

**[Introduction](#page-1-0)** 

[Commandes de base](#page-10-0)

<sup>3</sup> [Enchainement et redirection](#page-16-0)

## **[Variables](#page-20-0)**

- Scripts : structures de contrôle [Windows](#page-32-0)
	- [Bash](#page-38-0)

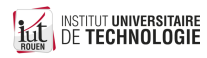

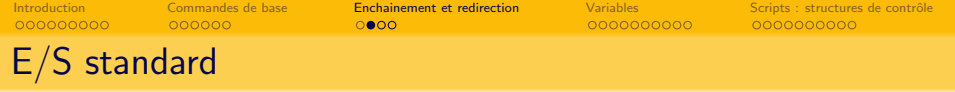

- $\bullet$  Par défaut, chaque processus se voit attribué des "flots" d'E/S
	- . un flot d'entrée, associée aux entrées clavier : stdin
	- $\bullet$  un flot de sortie standard (1), associé à la console : stdout
	- · un flot de sortie d'erreur (2), associé à la console : stderr
- Ces différents flots peuvent être redirigés ponctuellement vers un autre périphérique ou dans un fichier
- Exemple 1 : redirection vers l'imprimante de stdout (1)

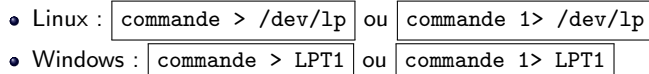

- $\bullet$  Exemple 2 : redirection de la sortie d'erreur vers le néant
	- Windows : commande 2> NUL | (NUL : périphérique "spécial")

 $\bullet$  Linux : périphérique virtuel dédié : commande 2> /dev/null

Intérêt : suppression de certains affichages

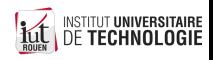

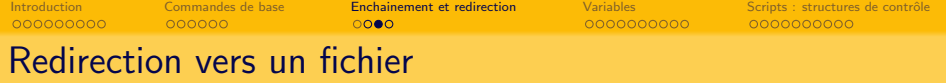

- Très souvent, on redirige vers un fichier
- Redirection en sortie :
	- commande > fich : le fichier fich est crée (effacé s'il existe déjà)  $\bullet$
	- commande >> fich : la sortie de commande est ajoutée à la fin de fich  $\bullet$

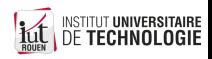

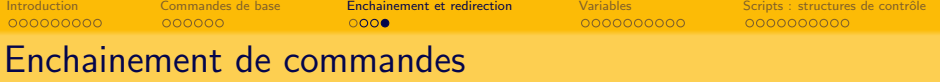

- **•** Exécuter deux commandes à la suite :
	- Linux : prog1; prog2
	- Windows : prog1 & prog2
- Exécuter deux commandes en parallèle (Linux seulement) :

prog1 & prog2

- $\bullet$  Exécuter une  $2^e$  commande uniquement si la  $1^{\text{re}}$  n'échoue pas (code de retour  $= 0$ ) : prog1 && prog2
- **Executer une 2<sup>e</sup> commande uniquement si la 1<sup>re</sup> échoue (code de retour !=**  $0)$  :

prog1 || prog2

Outiliser comme entrée d'une 2<sup>e</sup> commande la sortie d'une 1<sup>re</sup> :

prog1 | prog2 (ceci s'appelle un "pipe")

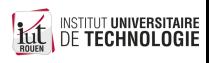

<span id="page-20-0"></span>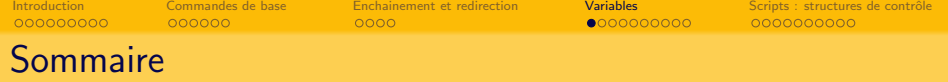

**[Introduction](#page-1-0)** 

[Commandes de base](#page-10-0)

[Enchainement et redirection](#page-16-0)

## <sup>4</sup> [Variables](#page-20-0)

- Scripts : structures de contrôle [Windows](#page-32-0)
	- [Bash](#page-38-0)

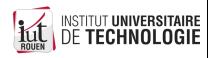

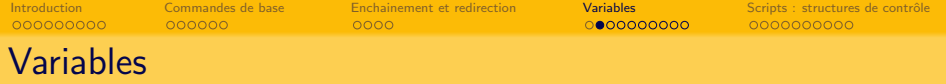

- Comme n'importe quel langage de programmation, on peut définir des variables
- Quel que soit le shell, les variables sont toujours de type "texte" (chaînes de caractères)
- Mais possibilité de faire de l'arithmétique élémentaire.
- On distingue :
	- variables locales : connues uniquement dans le script.
	- e variables d'environnement : communes à tous l'environnement. Certaines sont prédéfinies par l'OS, mais possible par l'utilisateur.

## **Attention**

Les variables crées dans un shell ne sont connues que dans celui-ci.

- En cas d'appel d'un sous-shell, les variables ne sont pas transmises.
- la création de variables d'environnement passe par des commandes spécifiques.

脂

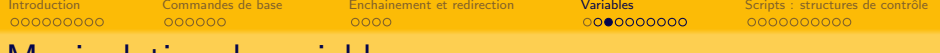

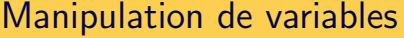

<span id="page-22-0"></span>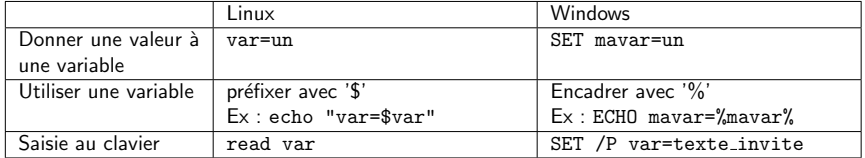

- Test de variables : Linux/Bash
	- · Forme générale :

if [ item1=item2 ]; then <command> ; fi

Exemple : if [  $var=ABC$  ]; then echo "Oui !"; fi

 $\bullet$  test d'inégalité : remplacer  $=$  par  $| :=$ 

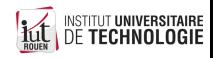

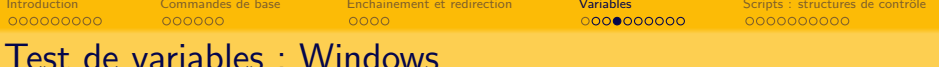

### • forme générale :

IF [/I] [NOT] item1==item2 command

Exemple : if  $\text{W}$ mavar $\text{W}$ ==coucou echo ok

Si espaces ; alors il faut "quoter" :

if "%mavar%" == "Ah Que Coucou" echo ok

· Pour dérouter l'exécution à un label donné, on utilisera la commande goto :

if %var%==ABC goto labas

- $\bullet$  Option  $|I|$  pour ignorer la casse
- $\bullet$  Test d'inégalité : ajouter NOT

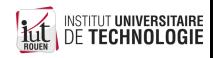

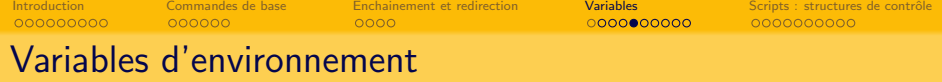

- Chaque OS définit ses variables d'environnement (VE).
- Permet de connaitre depuis un script des informations sur le système.
- $\bullet$  Liste complète :
	- $Linux : \boxed{env}$  W

$$
/indows : set
$$

- Facilités :
	- $\bullet$  Windows : set ABC : renvoie toutes les VE commencant par "ABC"
	- Linux : env | grep ABC : renvoie toutes les VE contenant la chaîne "ABC"
- Exemples :

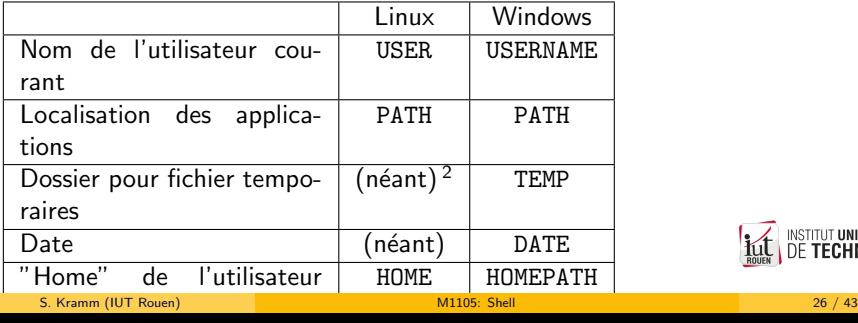

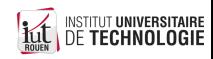

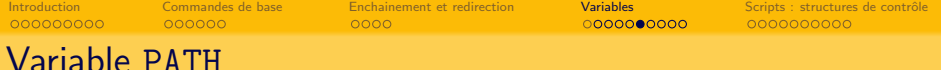

- Contient la liste des chemins absolus où l'OS va chercher la commande demandée.
- $\bullet$  Avec une saisie de type aaa bbb ccc, l'OS va rechercher la commande aaa dans l'ordre suivant :
	- **4** est-ce une commande interne?
	- 2 est-ce un fichier exécutable dans le dossier courant ? (Windows seulement)
	- <sup>3</sup> est-ce un programme qu'on trouve dans les chemins donnés dans la variable PATH, en faisant la recherche dans l'ordre qui est donné ?
- $\bullet$  A défaut, il faudra donner le chemin (absolu ou relatif), par exemple :
	- Windows : "c:\program files\superappli\aaa" bbb ccc
	- Linux :

/home/mon id/dev/mes applis/aaa bbb ccc

../../ici/labas/aaa bbb ccc

• Linux : si le programme à exécuter est dans le dossier courant, alors il faut le spécifier explicitement en tapant  $\vert$ ./commande

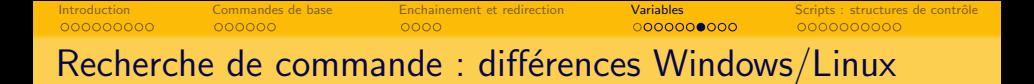

#### **Windows**

- · Un fichier exécutable est identifié comme tel par son extension.
- Les principales : BAT, CMD ou EXE, mais aussi beaucoup d'autres (voir la VE PATHEXT)
- On peut l'appeler uniquement par son nom, l'OS va chercher s'il trouve une correspondance, dans cet ordre. Attention : un dossier contient deux fichiers, bidule.bat et bidule.exe

Si on tape bidule, lequel sera exécuté?

## Linux

- · Il faut donner le nom entier du programme, avec l'extension éventuelle.
- Exemple : soit un script qui s'appelle mon\_script.sh Exécution :

./mon script : erreur ./mon script.sh : OK

ROUEN

iE<br>IF

[Introduction](#page-1-0) [Commandes de base](#page-10-0) [Enchainement et redirection](#page-16-0) [Variables](#page-20-0) [Scripts : structures de contrˆole](#page-30-0)

# Arguments passés au script

- Lors du lancement, on peut passer des arguments au script : mon script.sh toto tata
- Ces valeurs sont placées automatiquement dans des variables spéciales, appelées paramètres positionnels.

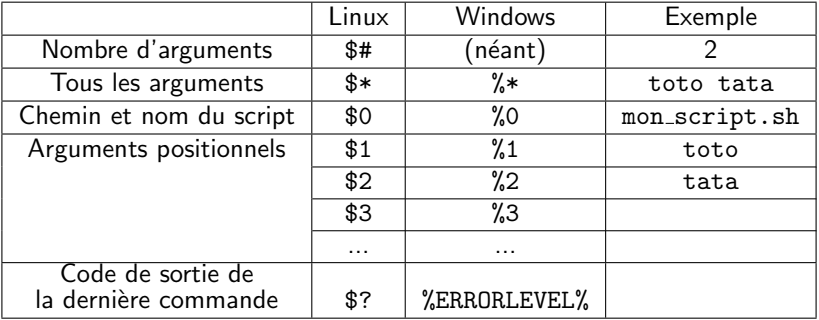

**Convention universelle** : un programme / une commande renvoie  $\overline{X}$  en reasonagement succès, toutes les autres valeurs indiquant une erreur ou un échec.

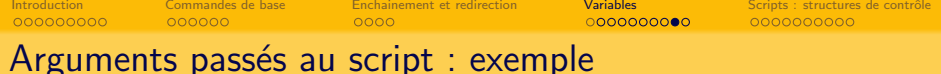

## Exemple : soit le script suivant

(Version Bash) nom : test.sh

 $\#!/$ bin/bash echo arg1=\$1 arg2=\$2 (Version Windows) nom : test.bat

@echo off echo arg $1=$ %1 arg $2=$ %2

L'exécution de la commande :

 $$./test.sh$  toto tata  $$$  sest toto tata

va produire l'affichage :

arg1=toto arg2=tata

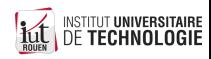

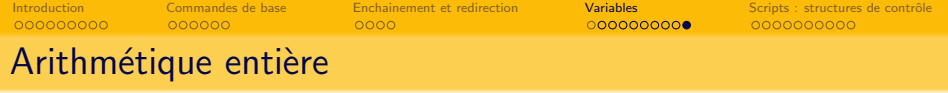

- Les Shell permettent de faire de l'arithmétique entière
- Windows :
	- $\bullet$  option /A à la commande SET
	- De multiples opérateurs, arithmétiques et logiques (ET, OU, décalages, ...)
	- Exemple : SET /A compt=%compt%+1
	- $\bullet$  Référence : [ss64.com,](http://ss64.com/nt/set.html) ou SET /?
- Linux/Bash :
	- La notation  $\frac{1}{2}$  ((\$nom\_variable)) permet de traiter une variable comme un entier
	- Exemple :

```
var1=4var2=$(($var1∗2))
echo $var2 /∗ affiche 8 ∗/
```
- a Tests :
	- pour tester l'égalité : identique à de la comparaison de chaîne. Il INSTITUT UNIVERSI
	- pour  $\lt$  et  $>$ , il existe des syntaxes spécifiques à chaque Shell<sup>10068</sup>

S. Kramm (IUT Rouen) and the control of the [M1105: Shell](#page-0-0) 31 / 43 and 31 / 43

<span id="page-30-0"></span>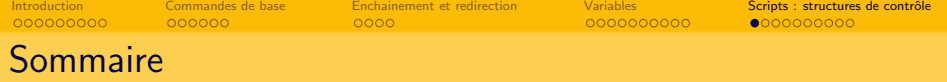

## **[Introduction](#page-1-0)**

- [Commandes de base](#page-10-0)
- [Enchainement et redirection](#page-16-0)

## **[Variables](#page-20-0)**

- 5 Scripts : structures de contrôle [Windows](#page-32-0)
	- **•** [Bash](#page-38-0)

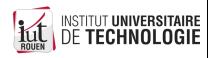

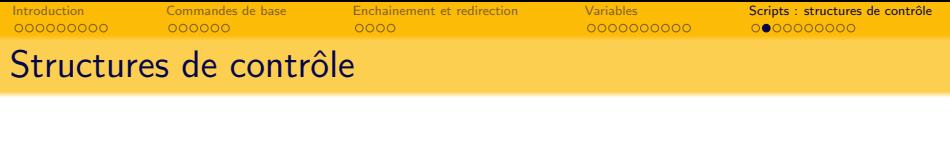

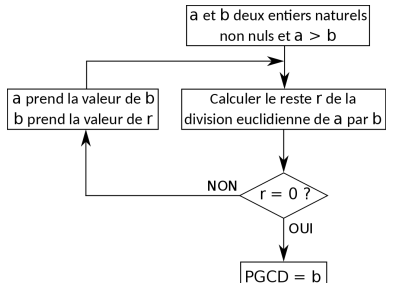

- Windows/CMD : utilisation de branchements inconditionnels à des labels
- $\bullet$  Linux/Bash : beaucoup plus évolué : boucles while, for, ...
- Avec les deux, on peut créer des fonctions, permettant l'appel à un traitement et le retour automatique.

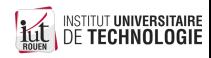

<span id="page-32-0"></span>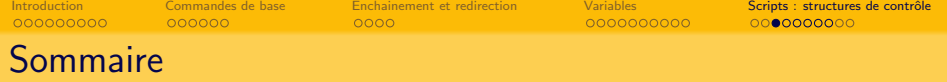

**[Introduction](#page-1-0)** 

[Commandes de base](#page-10-0)

[Enchainement et redirection](#page-16-0)

## **[Variables](#page-20-0)**

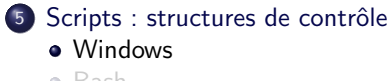

[Bash](#page-38-0)

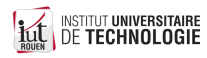

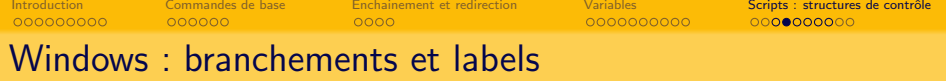

· Utilisation de branchements inconditionnels à des labels

Ex : boucle infinie :

:ici goto labas Cette ligne nest jamais lue par le shell! :labas echo coucou 1 goto ici

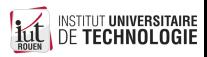

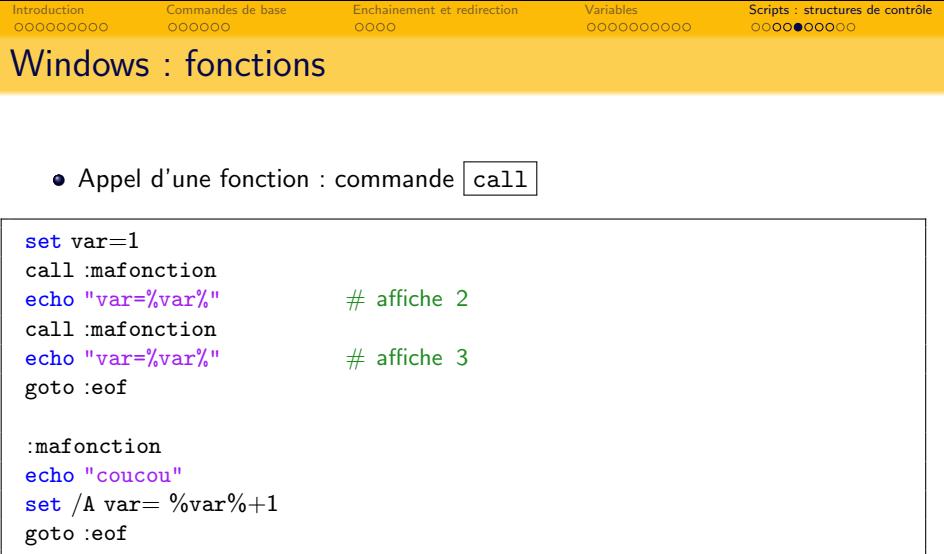

Le label spécial  $\boxed{\cdot$ eof indique un "retour à l'appelant", ou sortie du script si pas de commande call correspondante.

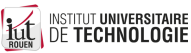

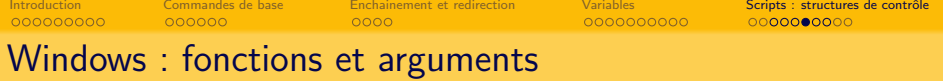

• On peut passer des arguments à une fonction

L'exécution de ceci :

```
call :mafonction aaa
call :mafonction bbb
goto :eof
:mafonction
echo "argument=%1"
goto :eof
```
affichera :

argument=aaa argument=bbb

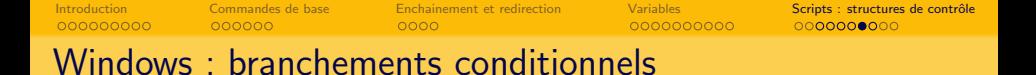

On utilise la commande goto dans un test

```
if "%var1%" == "1" goto ici
goto labas
... ligne jamais interpretee...
:ici
echo "la variable vaut 1"
goto :eof
:labas
echo "differente de 1"
goto :eof
```
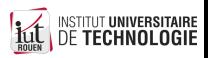

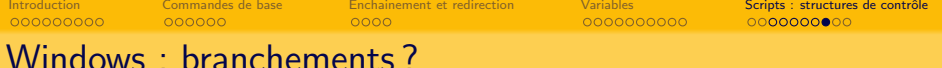

• L'approche du contrôle de flux par branchements amène :

- un avantage : l'implémentation à partir d'un algorigramme est très facile : on "branche" où on veut.
- un inconvénient : le programme devient très rapidement dé-structuré : très difficile de s'y retrouver, mise à jour et maintenance compliquée...
	- $\Rightarrow$  On parle de "code spaghetti" :

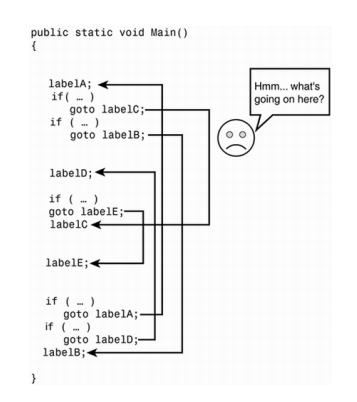

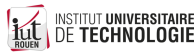

<span id="page-38-0"></span>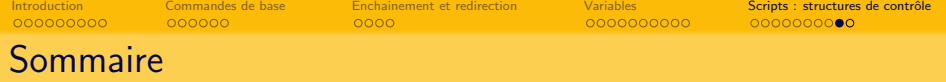

- **[Introduction](#page-1-0)**
- [Commandes de base](#page-10-0)
- [Enchainement et redirection](#page-16-0)
- **[Variables](#page-20-0)**
- 5 Scripts : structures de contrôle [Windows](#page-32-0)
	- **•** [Bash](#page-38-0)

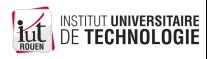

<span id="page-39-0"></span>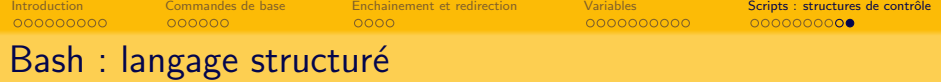

- **•** Bash est un langage structuré : pas de branchements, tout doit être inclus dans un "bloc" de commandes.
- Les tests auront la forme suivante :

```
if \vert < some test > \vertthen
   <commands>
fi
```

```
if \vert < some test > \vertthen
   <commands>
else
   <other commands>fi
```
• Exemple : test de chaînes de caractères (voir p. [24\)](#page-22-0) Attention aux espaces (obligatoires)

```
if \int $name = "paul" \vertthen
   echo "Paul !"
else
   echo "pas Paul!"
```
<sub>ure</sub><br>Gie